# **7-8. évfolyam – III. kategória**

# **1. feladat (20 pont)**

Írj programot, amely egy nagy R betűt rajzol a képernyőre!

Első lépésben az R betű bal felső csúcsa a képernyőn a (0;0) koordinátájú pontban legyen. Második lépésben az ütközésérzékelő megnyomására az R betű 50 pixellel vízszintesen kerüljön jobbra. (*Lásd ábra!*) Újabb ütközésérzékelő megnyomására a program álljon le!

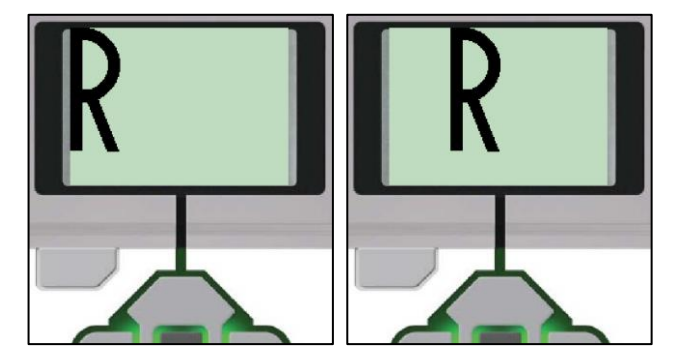

Az R betű paraméterei:

Az R betűhöz használható alakzatok: téglalap, kör, szakasz.

Az ábrán az R betű körül berajzoltunk egy téglalapot (zöld színű), amely segít a méretezésben. Az első lépésben a téglalap bal felső csúcsa a (0;0) koordinátájú pont, míg a második lépésben az (50;0) koordinátájú. Az R betű látható íves része félkör.

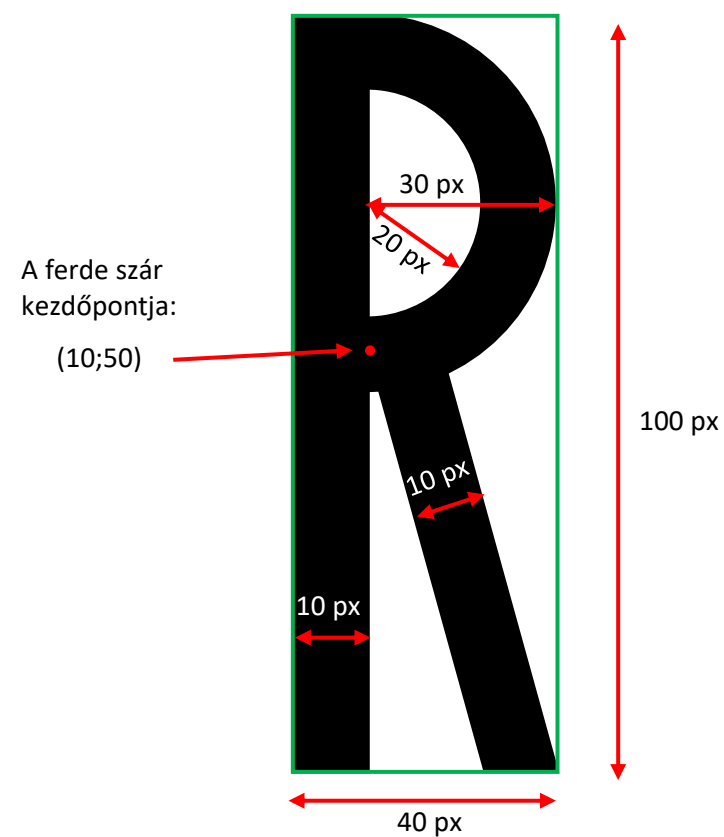

A kódot tartalmazó fájlt a csapat *1\_csapatsorszam.ev3* néven mentse el. Ezt a fájlt kell a zsűrinek beadni a programozás befejeztével.

# **7.8. évfolyam – III. kategória**

# **5. feladat (18 pont)**

A csapat rendelkezésére áll egy program forráskódja, amelyből letöröltük a paraméterátadás összekötő "drót"-jait, de más változtatást nem történt. A csapat feladata, hogy visszaállítsa ezeket az összekötő "drót"-okat úgy, hogy a program az alábbi leírásnak megfelelően helyesen működjön.

Az alábbi kép csak tájékoztató jellegű, a feladat megoldásához nincs rá szükség.

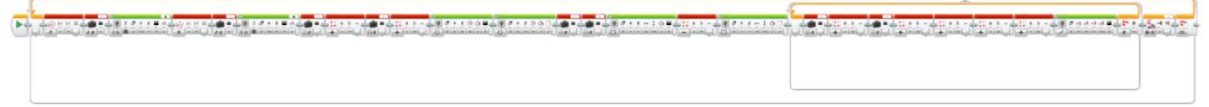

A program az 1. feladatból ismert R betűt rajzolja fel véletlen sorsolás alapján meghatározott képernyőpozícióba.

Először sorsol két számot, amelyek az R betű bal felső csúcsának koordinátái lesznek. Az Az első szám (x koordináta) 0-70 közötti, a második szám (y koordináta) 0-27 közötti. A két koordinátát a program kiírja a képernyő jobb oldalára, egymás alá ((120;0) illetve (120;20) pozíciókba), valamint az R betűt is felrajzolja a megfelelő helyre.

A kép ütközésérzékelő megnyomásáig látszik.

Az ütközésérzékelő megnyomására új koordinátákat sorsol a robot, majd az új pozícióba ismét felrajzolja az R betűt és kiírja a sorsolt koordinátákat.

Mindezt a program leállításáig ismétli.

Az alábbi ábrasor nyolc egymás utáni sorsolás eredményét mutatja.

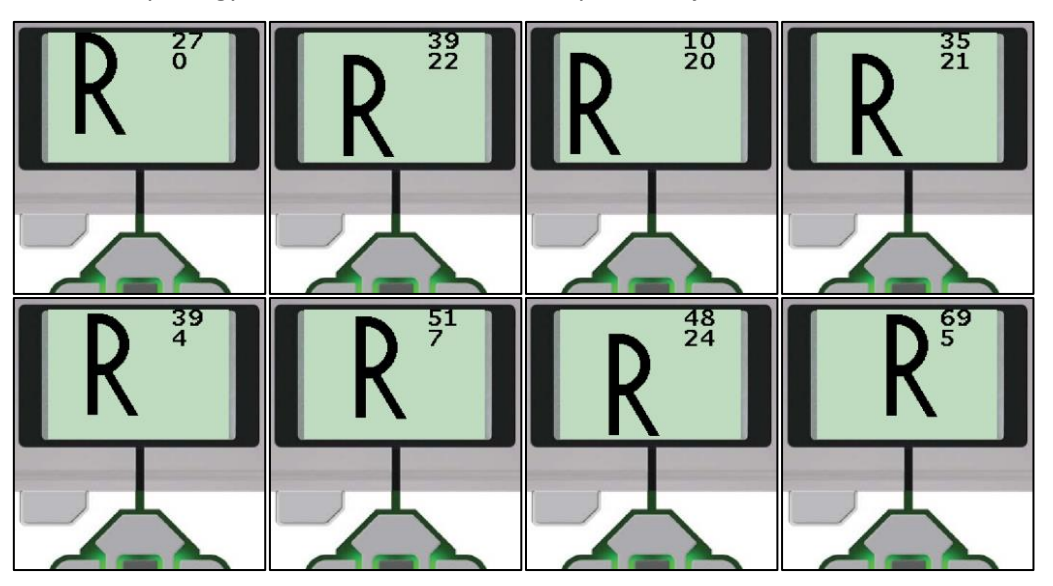

A helyes kódot tartalmazó fájlt a csapat *5\_csapatsorszam.ev3* néven mentse el. A zsűri nem fogja értékelni a forráskódot, csak a működést ellenőrzik a pontozóbírók.

### **7.8. évfolyam – III. kategória**

# **2. feladat (16 pont)**

Írj programot, amelyet végrehajtva a robot megszámolja, hogy az útvonala hány töréspontot tartalmaz!

A robot útvonalkövetéssel halad a fekete színű vonalat követve. Az indulási pozíciója az ábrán pirossal keretezett részen bárhol lehet. A pontos indulási pozíció csak a bemutatón válik ismertté. A robotot az indulási pozícióba úgy kell lehelyezni, hogy a két fényszenzora az útvonal két különböző oldalán legyen (a fekete színű útvonal van a két fényszenzor között).

A robotnak végig követnie kell a fekete színű útvonalat. Az ábrán jelezett pozícióban lévő akadályig. Az akadálytól 10 cm-re kell megállnia. Az akadály helye nem változik.

Miután megállt az akadály előtt a képernyőjére írja ki, hogy az indulástól számítva hány darab töréspontot tartalmazott az útvonal. A képernyőre írt szám az ütközésérzékelő megnyomásáig látszódjon. Utána álljon le a program.

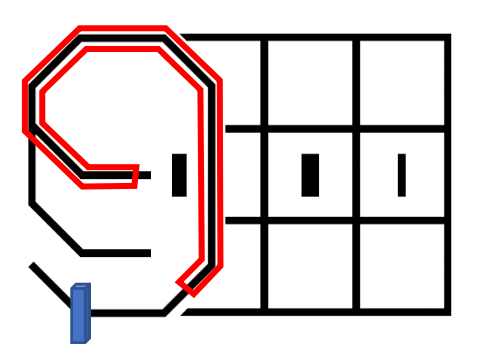

Például, ha a robot a zöld körrel jelölt pozícióból indul, akkor a bal oldali útvonal esetén a képernyőn megjelenő szám a 8, míg a jobb oldali útvonal esetén a 4.

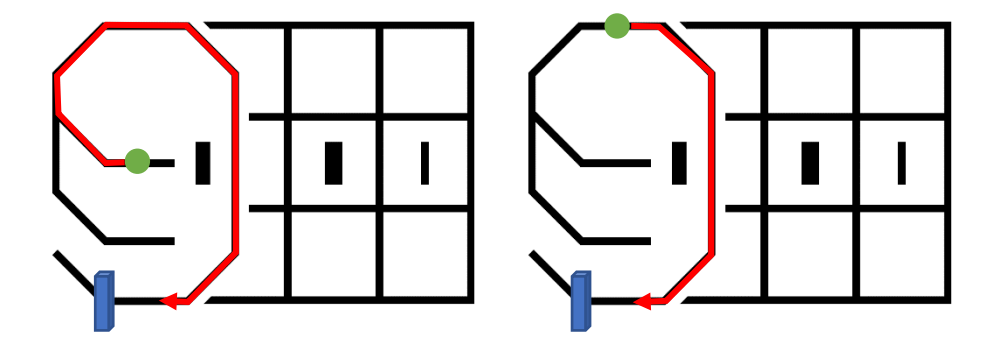

A programot kétszer kell bemutatni, különböző indulási pozíciókkal, amelyek a bemutatón válnak ismertté.

A kódot tartalmazó fájlt a csapat *2\_csapatsorszam.ev3* néven mentse el. Ezt a fájlt kell a zsűrinek beadni a programozás befejeztével.

### **7.8. évfolyam – III. kategória**

### **3. feladat (23 pont)**

Írj programot, amelyet végrehajtva a robot fájlban tárolt számok alapján adott irányba fordul! A robot 0-3 közötti számokat kap egy fájlban. A számok irányokat jelölnek.

> $Észak \rightarrow 0$ Kelet  $\rightarrow$  1  $Dél \rightarrow 2$ Nyugat  $\rightarrow$  3

A robot a program kezdetén északi irányba néz. (*Az lesz az északi irány amerre a program indításakor a robot néz.*) Ezután be kell olvasnia a fájlból egy számot és helyben mozogva az adott irányba kell fordulnia. Ha ez megtörtént, akkor 1 másodperc hosszú hangjelzést kell kiadnia (440 Hz) és 2 másodpercig várakoznia. Ezután olvassa be a következő számot és forduljon a megfelelő irányba! A fájlban összesen 5 db szám van, mindegyik külön sorban. Az ötödik fordulás és hangjelzés után a robot programja álljon le! A fájl neve: *adatok.txt* vagy *adatok.rtf*. A fájlt a csapat hozza létre az alábbi példában szereplő számok alapján. A bemutató előtt (a programozási idő végén) a csapatok megkapják azokat a számokat, amelyeket be kell írniuk a fájlba a bemutatóhoz. (*A módosított fájlt majd rá kell tölteni a robotra!*)

Például:

Ha a fájlban tárol számok: 1 3 2 3 0

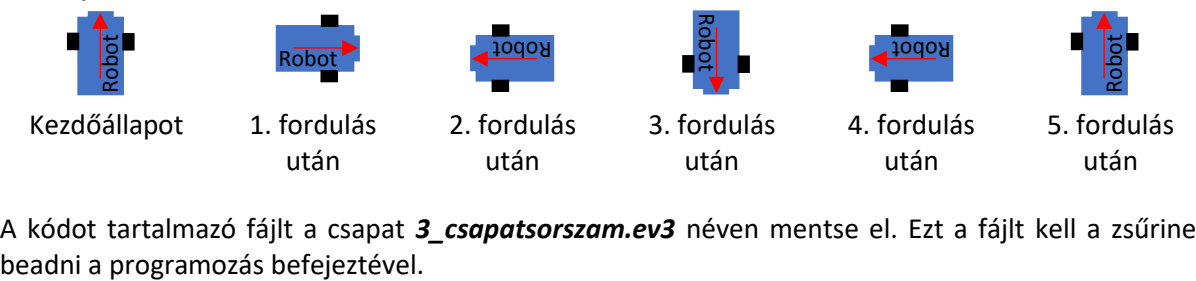

A kódot tartalmazó fájlt a csapat *3\_csapatsorszam.ev3* néven mentse el. Ezt a fájlt kell a zsűrinek

### **7.8. évfolyam – III. kategória**

### **4. feladat (25 pont)**

Írj programot, amelyet végrehajtva a robot egy négyzetrácsos felületen eltol egy akadályt!

A robot START pozícióból indul úgy, hogy két fényszenzora az út két oldalán helyezkedik el.

A pályán egy akadály lesz elhelyezve az ábrán jelölt 1. 2. vagy 3. pozícióban. Az akadály helye csak a programírás befejezése után (a bemutatón) válik ismertté.

A robot feladata, hogy a rácsvonalak mentén, útvonalkövetéssel mozogva közelítse meg az akadályt, majd azt megkerülve hátulról tolja el. A robot álljon meg az akadály előtt (mielőtt elkezdené a megkerülő manővert) és adjon 1 másodperc hosszú 440 Hz-es hangjelzést. Ezután kezdheti meg az akadály megkerülését. A robot a rácsvonalak mentén végig útvonalkövetéssel kell, hogy mozogjon.

Tehát a robotnak először szemből kell az akadályt megközelítenie, majd az akadály előtt fordulhat és kerülheti azt meg. Nem megengedett rögtön az akadály mögé menni.

A feladat akkor teljesített, ha a robot hozzáért az akadályhoz. A robotnak nem kell megállnia, azt a csapat állíthatja meg, miután befejezte a feladat végrehajtását.

A robot ütközésérzékelő megnyomására kezdi meg mozgását. A mozgás megkezdése előtt a téglán található nyomógombok segítségével információ adható át a robotnak. (Pl.: az akadály pozíciójáról)

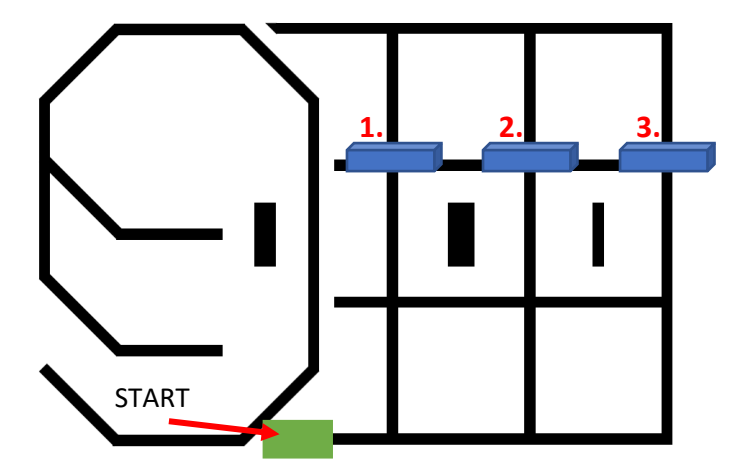

Példák a robot útvonalára az egyes akadálypozíciók esetén.

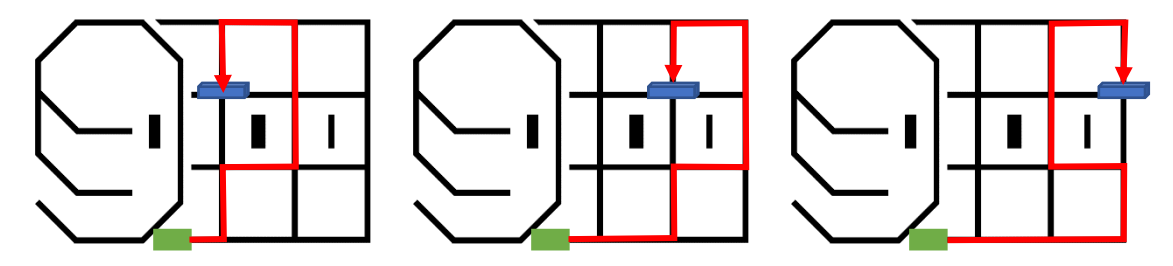

A kódot tartalmazó fájlt a csapat *4\_csapatsorszam.ev3* néven mentse el. Ezt a fájlt kell a zsűrinek beadni a programozás befejeztével.